# Flash Video Chat

# Example of a two-directional video chat in a native Flash / Flex application

This example is a two-directional video chat using a client Flash application executed as a simple swf file. The example demonstrates operation of a Flash video chat that allows twodirectional video communication to the same example for [iOS,](https://docs.flashphoner.com/display/IOSSDK2EN/iOS+Video+Chat) [Android](https://docs.flashphoner.com/display/ANDROIDSDK1EN/Android+Video+Chat) or [Web](file:///opt/TeamCityAgent/work/e8d9ff752ef6fac0/site/WebSDK2/Flash_SDK/Flash_Video_Chat/Video_Chat) SDK.

The screenshot displays operation of the Flash video chat.

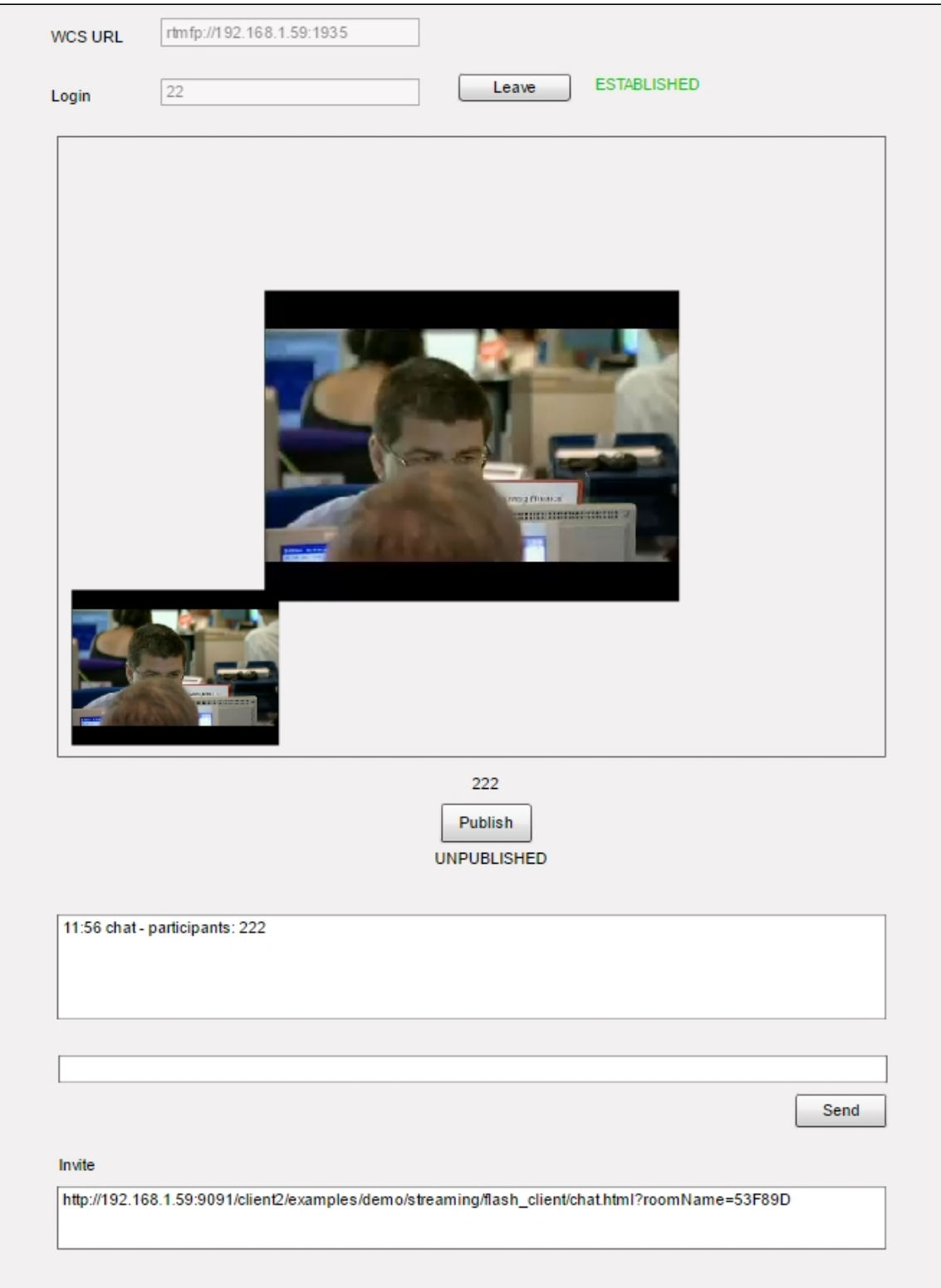

The interface contains input fields to authorize in the video chat:

- WCS server address
- user name (any unique one will do for the sake of testing)

Below the windows, there is a simple text chat to exchange messages.

The Invite box contains a link to send to the second participant of the chat to invite him or her.

## Example files

This example is a compiled SWF file embedded to an HTML page using Flex / ActionScript3 and MXML available at:

/usr/local/FlashphonerWebCallServer/client/examples/demo/streaming/flash\_client/chat.html

- chat.html example page
- chat/bin-debug/chat.swf application file

### Working with the source code of the example

To analyze the code, let's take this version of the  $\alpha$  chat.mxml file with the hash 8b4bafe2766e0a1b485c41a8c64da80c74070ff1 , located [here](https://github.com/flashphoner/flashphoner_client/blob/8b4bafe2766e0a1b485c41a8c64da80c74070ff1/examples/demo/streaming/flash_client/chat/src/chat.mxml). The result of compiling the chat.mxml file is the example application chat.swf. The compiled swf and the source code are available for download in the corresponding build [0.5.3.1894.](http://flashphoner.com/downloads/builds/flashphoner_client/wcs_api-2.0/flashphoner-api-0.5.3.1894-8b4bafe2766e0a1b485c41a8c64da80c74070ff1.tar.gz)

The main example file chat.mxml is based on several files implementing ROOM API identical to the [room-module.js](https://github.com/flashphoner/flashphoner_client/blob/8b4bafe2766e0a1b485c41a8c64da80c74070ff1/src/room-module.js) for Web SDK implementation.

- Participant.as an object describing a participant of the video chat
- RestAppCpmmunicator an object responsible for sending sendData to the WCS server and receiving inbound messages
- Room.as an object describing the "room" where all participants of the chat are
- RoomStatus as room statuses
- Session.as an object describing connection to the server
- SessionStatus.as session statuses

#### 1. Accessing camera and microphone

During initialization the application gets access to the camera and the microphone

[line](https://github.com/flashphoner/flashphoner_client/blob/8b4bafe2766e0a1b485c41a8c64da80c74070ff1/examples/demo/streaming/flash_client/chat/src/chat.mxml#L65) 65

```
cam = Camera.getCamera();
localDisplay.attachCamera(cam);
mic = Microphone.getEnhancedMicrophone();
remoteDisplayHolder.addChild(remoteDisplay);
```
#### 2. Connecting to the server

Then, we create a Session object and connect to the WCS server line [144](https://github.com/flashphoner/flashphoner_client/blob/8b4bafe2766e0a1b485c41a8c64da80c74070ff1/examples/demo/streaming/flash_client/chat/src/chat.mxml#L144)

If connection to the server is successful, the joinRoom() method is invoked to join to the room.

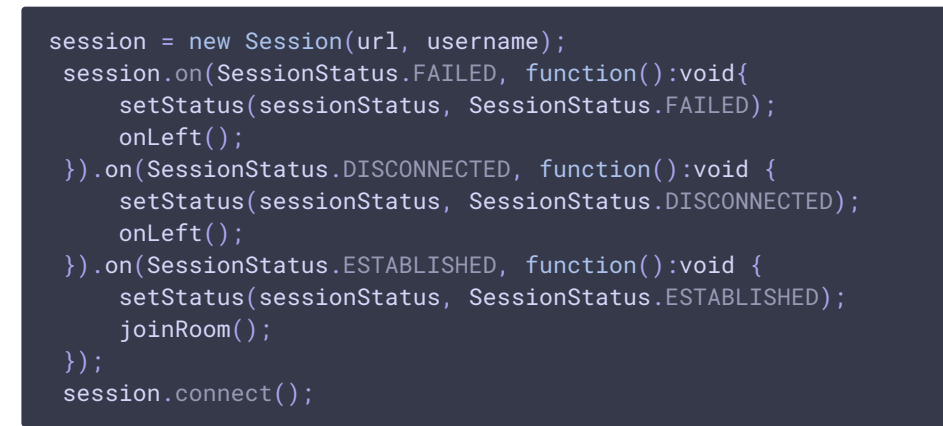

#### 3. Events handling

When the participant joins the room, the reactions to various events in the room are added

line [150](https://github.com/flashphoner/flashphoner_client/blob/8b4bafe2766e0a1b485c41a8c64da80c74070ff1/examples/demo/streaming/flash_client/chat/src/chat.mxml#L150)

- JOINED a new participant has joined the room
- **.** LEFT a participant has left the room
- PUBLISHED a participant has published a video stream
- FAILED an error occurred wile communicating with the room
- MESSAGE an inbound message from a participant in the room

```
session.join(this.roomName).on(RoomStatus.STATE, function(room:Room):void{
    var participants:Array = room.getParticipants();
     setInviteAddress(room);
    if (participants.length > 0) {
         var chatState:String = "participants: ";
         for (var i:Number = \theta; i < participants.length; i++) {
             installParticipant(participants[i]);
             chatState += participants[i].getName();
             if (i != participants.length - 1) {
                 chatState += ",";
         addMessage("chat", chatState);
     } else {
         addMessage("chat", " room is empty");
     publishLocalMedia(room);
     onJoined(room);
 }).on(RoomStatus.JOINED, function(participant:Participant):void{
```

```
installParticipant(participant);
    addMessage(participant.getName(), "joined");
}).on(RoomStatus.LEFT, function(participant:Participant):void{
    removeParticipant();
    addMessage(participant.getName(), "left");
}).on(RoomStatus.PUBLISHED, function(participant:Participant):void{
    playParticipantsStream(participant);
}).on(RoomStatus.FAILED, function(room:Room, info:Object):void{
    failedInfo.text = info.info;
    session.disconnect();
}).on(RoomStatus.MESSAGE, function(message:Object):void{
    addMessage(message.from.getName(), message.text);
});
```
#### 4. Stream publishing

Publishing the video stream from the web camera to the WCS server

line [232](https://github.com/flashphoner/flashphoner_client/blob/8b4bafe2766e0a1b485c41a8c64da80c74070ff1/examples/demo/streaming/flash_client/chat/src/chat.mxml#L232)

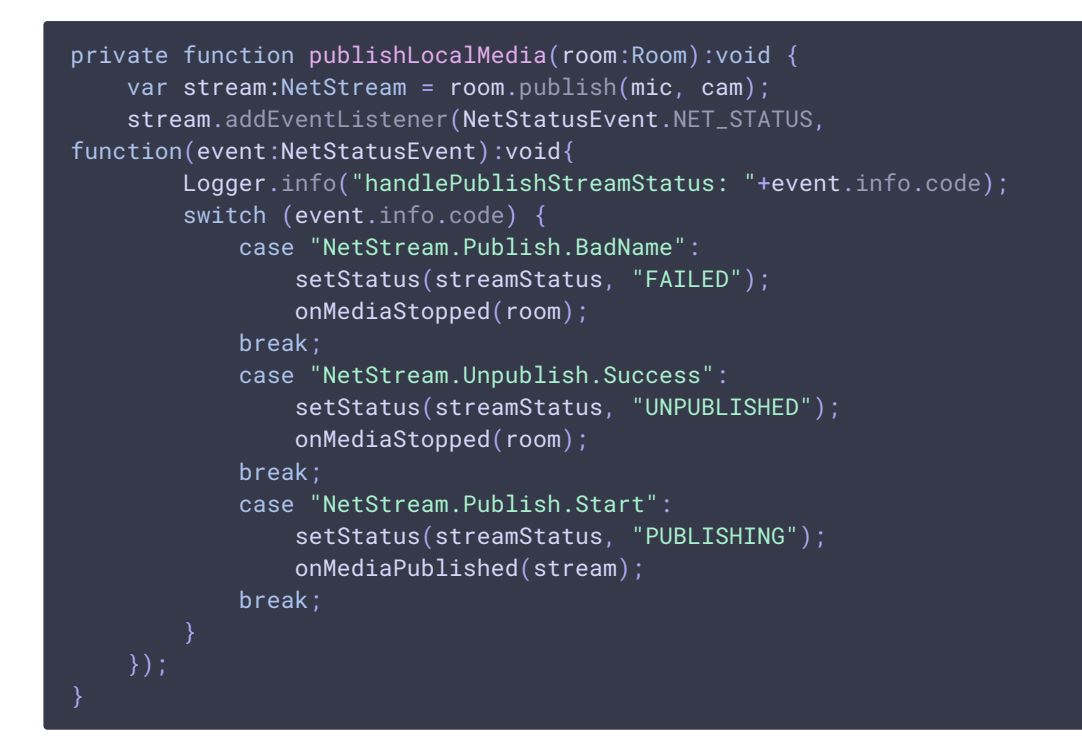

#### 5. Stream playback

Playing the stream of another participant

line [207](https://github.com/flashphoner/flashphoner_client/blob/8b4bafe2766e0a1b485c41a8c64da80c74070ff1/examples/demo/streaming/flash_client/chat/src/chat.mxml#L207)

```
private function playParticipantsStream(p:Participant):void
   var stream:NetStream = p.play();
    if (stream != null) {
        remoteDisplay.attachNetStream(stream);
```

```
stream.addEventListener(NetStatusEvent.NET_STATUS,
function(event:NetStatusEvent):void{
           Logger.info("handlePlayStreamStatus: "+event.info.code);
           switch (event.info.code) {
               case "NetStream.Video.DimensionChange":
                    var res:Object =
downScaleToFitSize(remoteDisplay.videoWidth, remoteDisplay.videoHeight,
display.width, display.height);
                    remoteDisplay.width = res.w;
                    remoteDisplay.height = res.h;
                    remoteDisplayHolder.width = res.w;
                    remoteDisplayHolder.height = res.h;
                break;
                case "NetStream.Play.UnpublishNotify":
                case "NetStream.Play.Stop":
                    remoteDisplay.clear();
                break;
        });
```